## **MANUAL (PASSO A PASSO) PARA CADASTRAR OU RENOVAR SENHA DO NATALONLINE**

FLUXO DE ATENDIMENTO E DIRECIONAMENTO DO **NatalOnLine**

## **<https://www.natal.rn.gov.br/natalonline/>**

**1º PASSO:** O servidor deve ter em mãos a sua ficha cadastral que é fornecida pelos RH's de suas secretarias de origem**;**

**2º PASSO:** Com a ficha em mãos o servidor deve entrar no site acima citado que irá se apresentar dessa maneira:

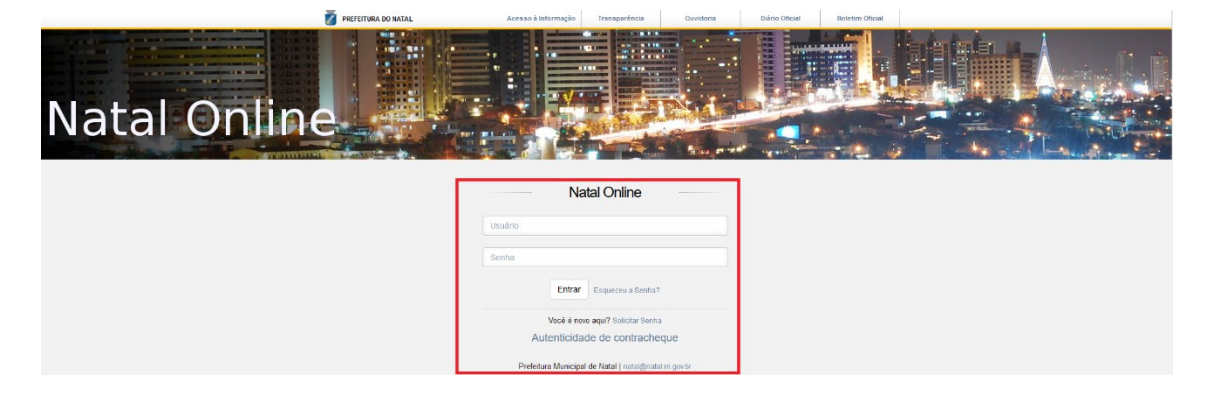

**3º PASSO:** Fazendo uma senha inicial o servidor deve clicar em "solicitar senha":

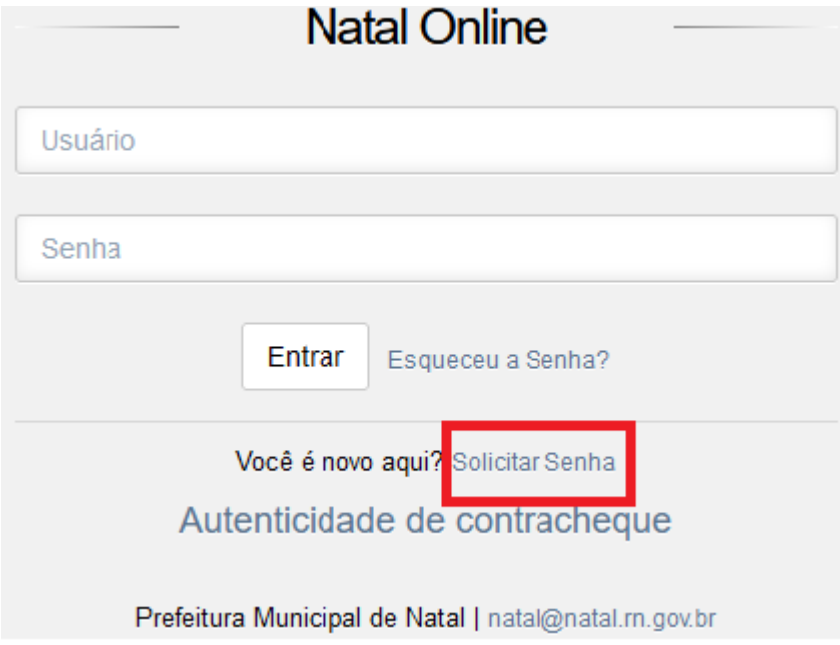

**4º PASSO:** Ao clicar em "solicitar senha" a tela abaixo irá aparecer e nesse momento o servidor irá preencher os dados conforme a ficha cadastral em mãos.

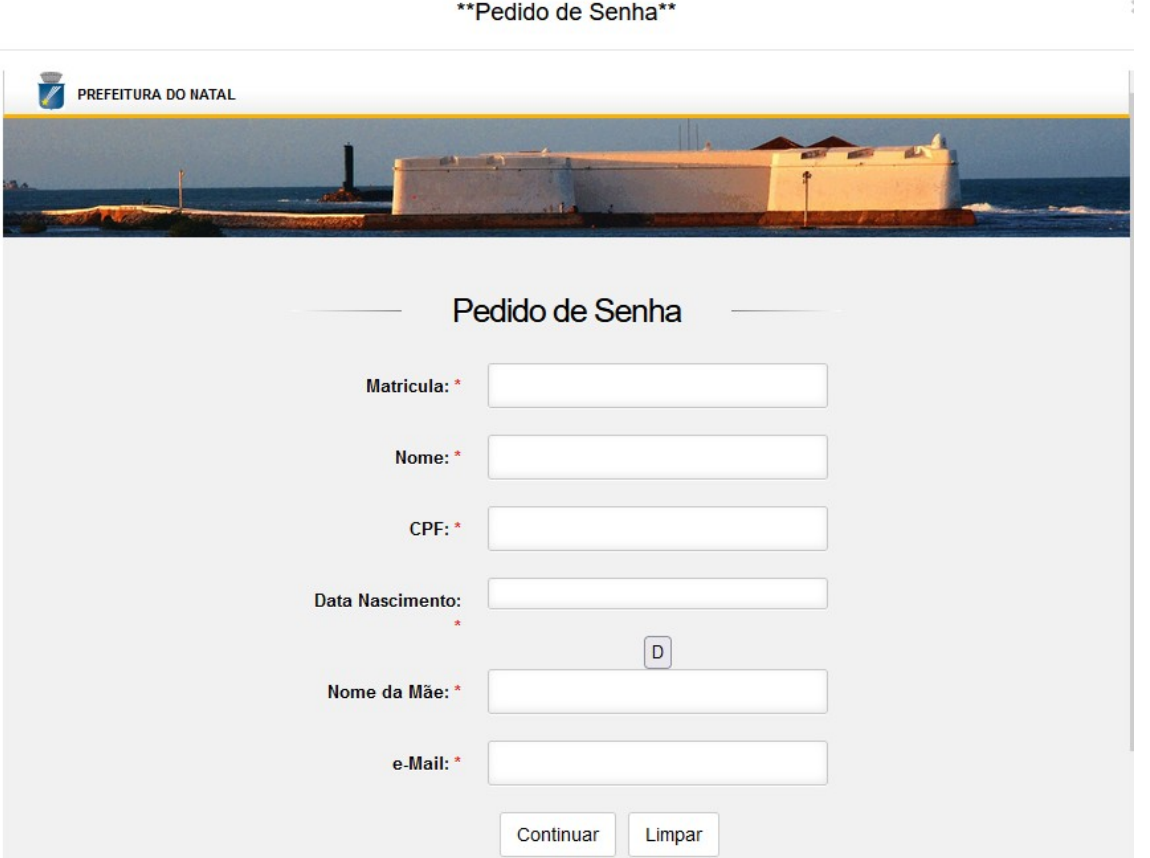

**OBS(1).: Mesmo que o servidor veja que nos dados da ficha cadastral se encontra errado, o preenchimento deve ser feito conforme a ficha cadastral, até mesmo se houver abreviações.**

**OBS(2).: O E-MAIL deve ser preenchido corretamente.**

**OBS(3).: Ao preencher o nome não colocar acentuações nem pontos.**

**5º PASSO:** Caso tudo seja feito conforme orientação acima, após clicar em "CONTINUAR", aparecerão os campos para os preenchimentos das senhas**.**

**Se o servidor esquecer a senha, é só clicar no link "Esqueceu a senha?",** e repetir todo o procedimento acima.

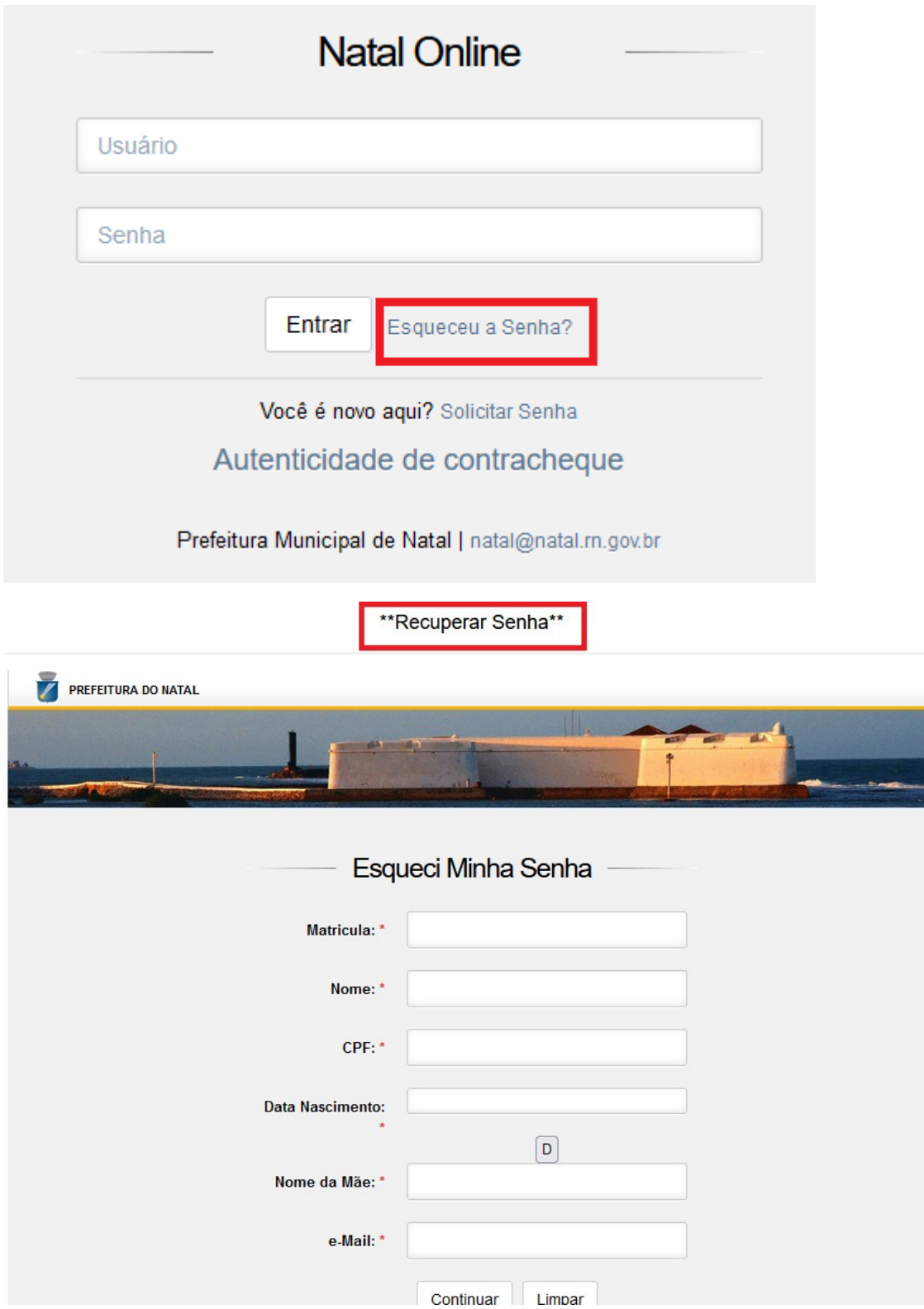

Se após seguir todos os passos e não for atendido, o servidor deve enviar um e-mail para o seguinte endereço solicitando verificar por qual

## motivo não está gerando a senha: [ecidade@natal.rn.gov.br](mailto:ecidade@natal.rn.gov.br).

Após conseguir a inscrição no portal online e o servidor tiver algum dado inconsistente deve ele comparecer a SEMAD, **NO SETOR DE ATENDIMENTO** munido de xerox de documento com os dados corretos e solicitar a alteração por escrito conforme modelo de solicitação que se encontra no setor. A Secretaria tem um prazo de 03 (três) dias uteis para atender a demanda.

Caso o servidor queira primeiro corrigir os dados que se encontram errados na ficha cadastral, deve seguir os passos acima recomendados e esperar o prazo de 03 (três) dias uteis para pegar a ficha cadastral com os dados corretos.